## Registrera tillgänglig tid

1. Logga in i självservice.

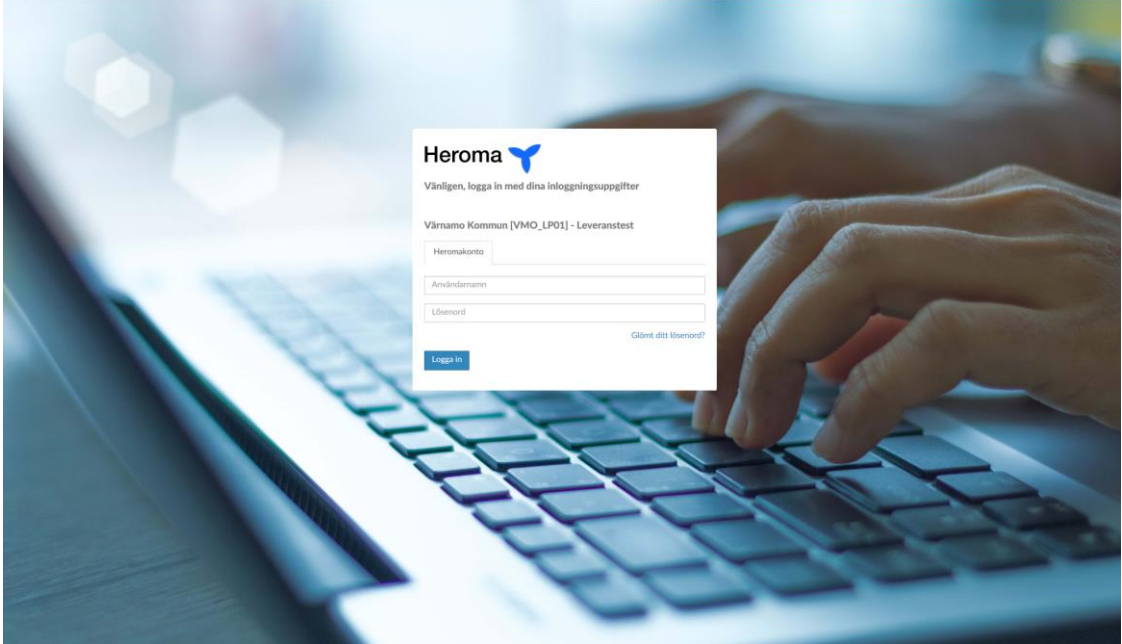

2. Klicka på "Personligt". Välj "Tillgänglig tid".

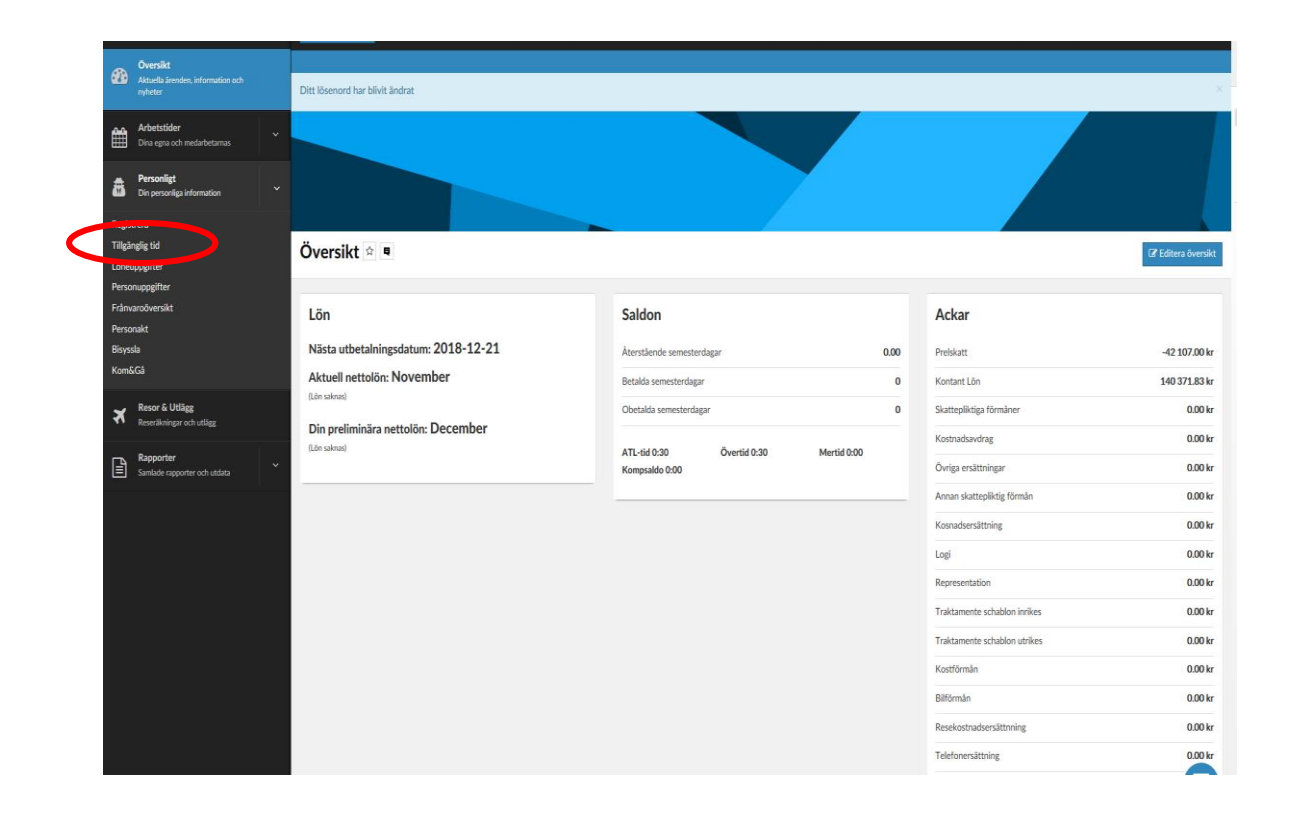

3. Ange dag och tid du önskar vara tillgänglig. Registrera en dag i taget! Ha en framförhållning på minst 4 veckor om möjligt. Bokat pass på tillgänglig tid är bindande!

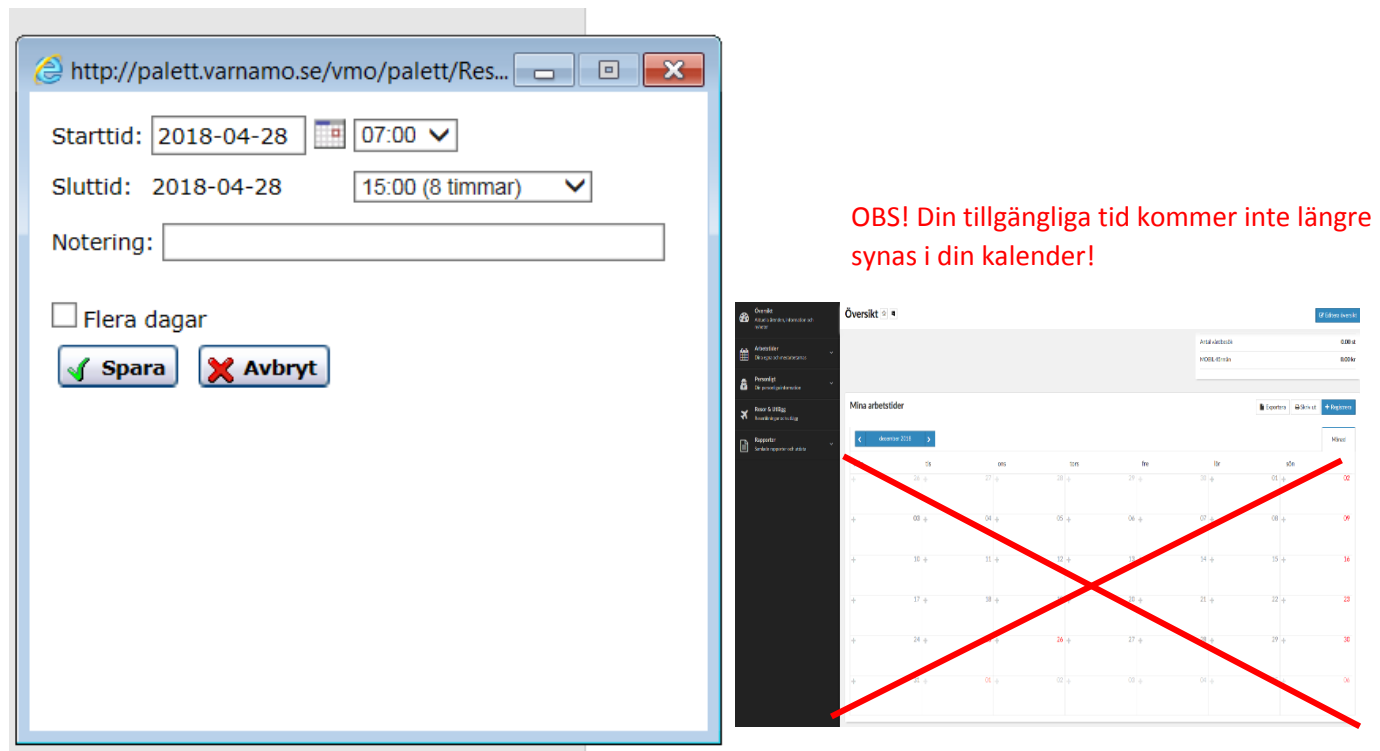

4. Justera/ta bort tillgänglig tid om du inte kan arbeta. Bocka i tiden du vill ta ändra/ta bort, välj "Ta bort" eller "Ändra".

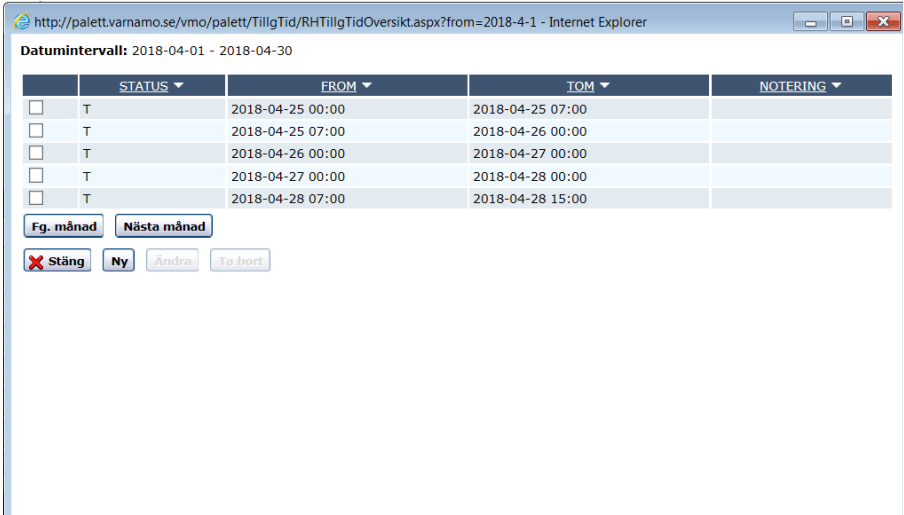

5. Appen "Heroma - Min Tid".

I denna app kan du utföra samma ärenden som i självservice och den är gratis.

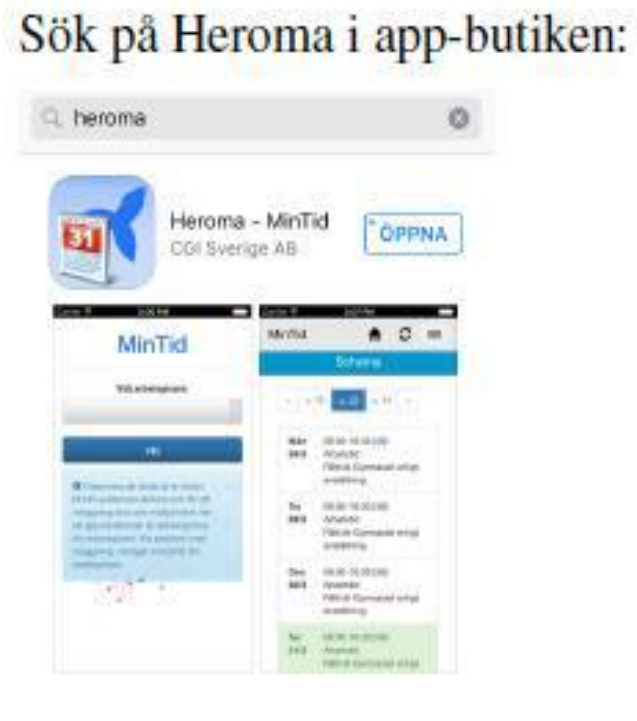